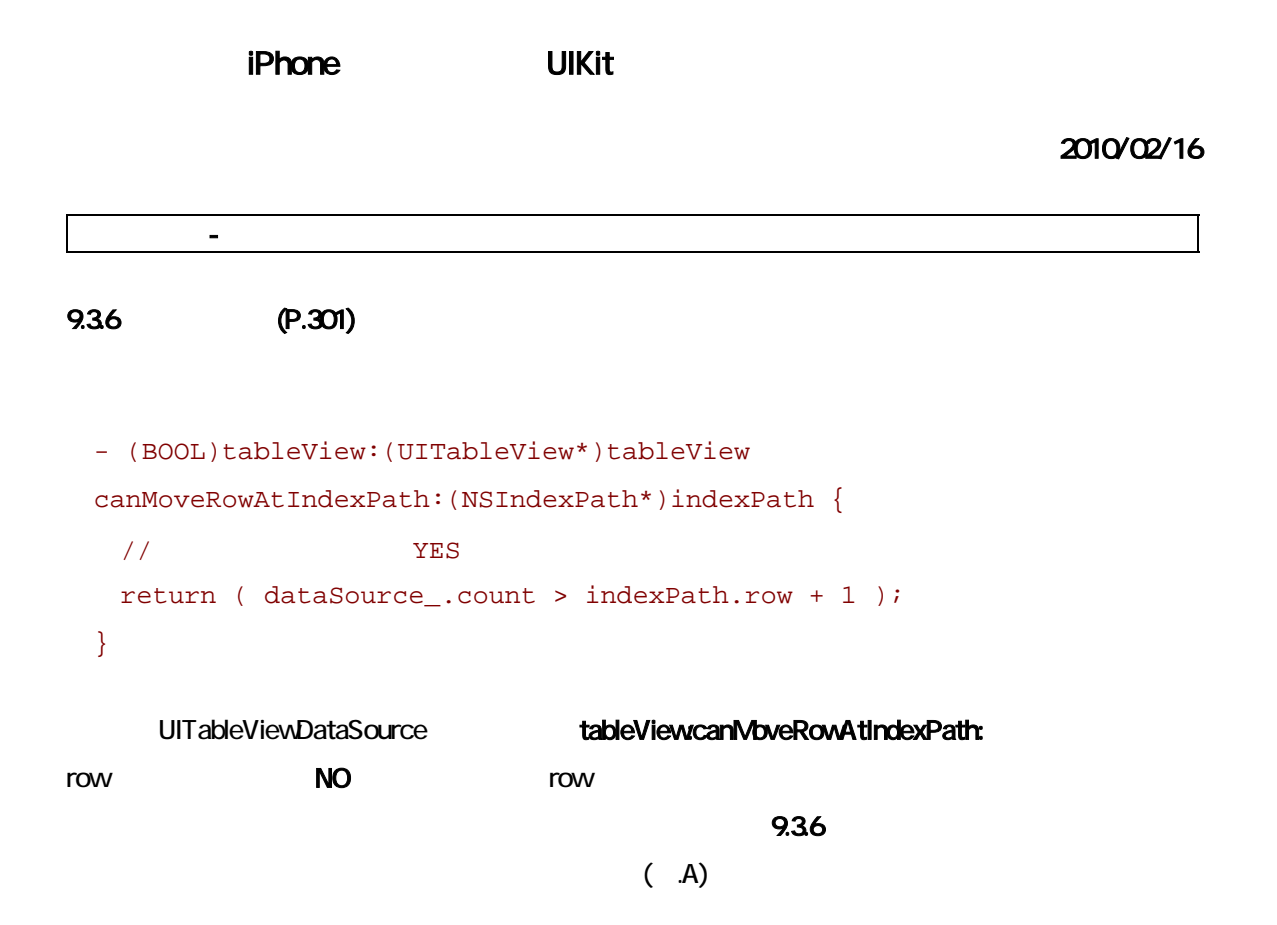

◆図.A

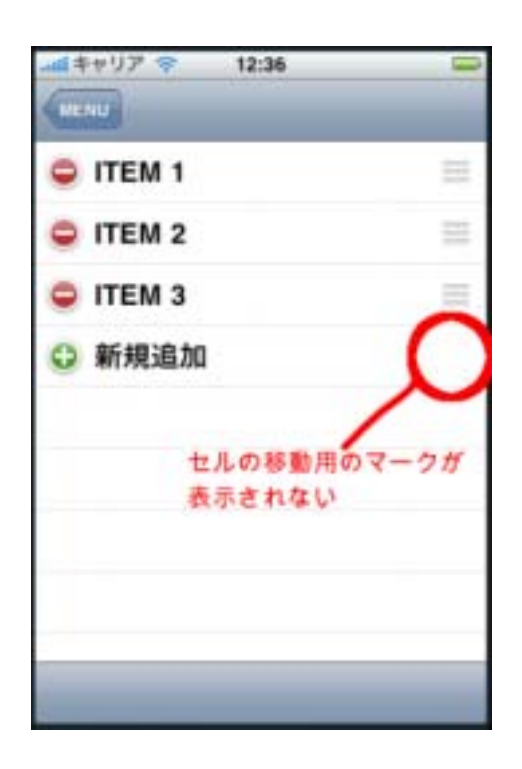

## UITableViewDelegate

## tableView.targetIndexPathForMoveFromRowAtIndexPath:toProposedIndexPath:

```
- (NSIndexPath*)tableView:(UITableView*)tableView
```

```
targetIndexPathForMoveFromRowAtIndexPath:(NSIndexPath*)sourceIndexPat
h
```

```
 toProposedIndexPath:(NSIndexPath*)proposedDestinationIndexPath 
{
```

```
 if ( dataSource_.count > proposedDestinationIndexPath.row + 1 ) {
```

```
 return proposedDestinationIndexPath;
```

```
 } else { 
  return sourceIndexPath; 
 }
```
- sourceIndexPath
	- proposedDestinationIndexPath

proposedDestinationIndexPath

sourceIndexPath

}

(proposedDestinationIndexPath)

sourceIndexPath

## - UITableViewCell

9.48 **(P.319)** セルにコントロールを迎加 (P.319) セルについてはなっちゃく

```
- (UITableViewCell*)tableView:(UITableView*)tableView 
  cellForRowAtIndexPath:(NSIndexPath*)indexPath 
{ 
  static NSString* identifier = @"basis-cell"; 
  UITableViewCell* cell = [tableView 
dequeueReusableCellWithIdentifier:identifier]; 
 if ( ni1 == cell ) {
    cell = [[UITableViewCell alloc] 
initWithStyle:UITableViewCellStyleDefault 
                               reuseIdentifier:identifier]; 
   [cell autorelease];
  } 
  cell.textLabel.text = 
    [[dataSource_ objectAtIndex:indexPath.section] 
objectAtIndex:indexPath.row]; 
  switch ( indexPath.section ) { 
   case 0: // \leq UIImageView
      [cell.contentView addSubview:[self imageViewForCell:cell 
withFileName:@"Samurai.png"]]; 
     break; 
   case 1: // \leftarrow UISwitch
     [cell.contentView addSubview:[self switchForCell:cell]];
     break; 
   case 2: // \leftarrow UISlider
     [cell.contentView addSubview:[self sliderForCell:cell]];
     break; 
    default: 
      break; 
  } 
  return cell;
```
 $\mathbf B$ 

図.B

}

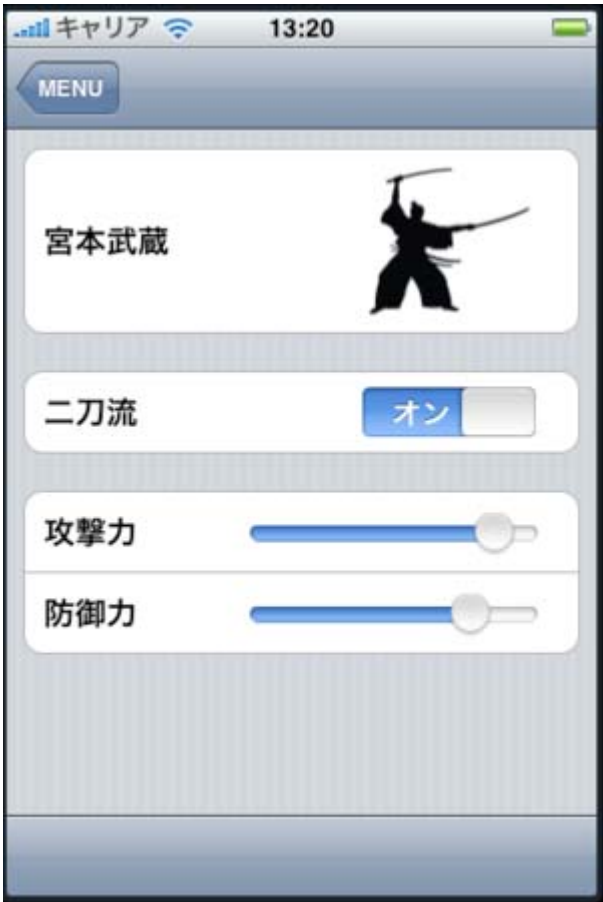

addSubview

dequeueReusableCellWithIdentifier:

dequeueReusableCellWithIdentifier:

[http://iphone-book-sample.googlecode.com/svn/trunk/Chapter9/TableSample/Class](http://iphone-book-sample.googlecode.com/svn/trunk/Chapter9/TableSample/Classes/SampleForCustomizedCell.h) [es/SampleForCustomizedCell.h](http://iphone-book-sample.googlecode.com/svn/trunk/Chapter9/TableSample/Classes/SampleForCustomizedCell.h)

http://iphone-book-sample.googlecode.com/svn/trunk/Chapter9/TableSample/Class es/SampleForCustomizedCell.m

```
- (UITableViewCell*)tableView:(UITableView*)tableView 
  cellForRowAtIndexPath:(NSIndexPath*)indexPath 
{ 
\frac{1}{2} static const id identifiers[3] = { @"image-cell", @"switch-cell", 
@"slider-cell" }; 
  NSString* identifier = identifiers[ indexPath.section ]; 
  UITableViewCell* cell = [tableView 
dequeueReusableCellWithIdentifier:identifier]; 
 if ( nil == cell ) {
/ / /// UITableViewCell
 // 各サブクラスの実装は
http://iphone-book-sample.googlecode.com/svn/trunk/Chapter9/TableSampl
e/Classes/SampleForCustomizedCell.m
   // \qquad initXXX \qquad \qquad initXXX \qquad \qquad addSubview
    switch ( indexPath.section ) { 
     case 0: 
       cell = [[[CellWithImageView alloc] 
initWithReuseIdentifier:identifier] autorelease]; 
      break; 
     case 1:
```

```
 cell = [[[CellWithSwitch alloc] 
initWithReuseIdentifier:identifier] autorelease]; 
       break; 
      case 2: 
      default: 
       cell = [[[CellWithSlider alloc] 
initWithReuseIdentifier:identifier] autorelease]; 
       [(CellWithSlider*)cell setDelegate:self]; 
       break; 
    } 
  } 
// / switch ( indexPath.section ) { 
    case 0: 
      [[cell imageView] setImage:[UIImage imageNamed:@"Samurai.png"]]; 
     break; 
    case 2: 
     { 
      // UISlider
       NSNumber* value = [self.sliderValues objectAtIndex:indexPath.row]; 
       CellWithSlider* cellWithSlider = (CellWithSlider*)cell; 
       cellWithSlider.slider.value = [value floatValue]; 
       cellWithSlider.row = indexPath.row; 
      } 
     break; 
    default: 
      break; 
  } 
  cell.textLabel.text = 
    [[self.dataSource objectAtIndex:indexPath.section] 
objectAtIndex:indexPath.row]; 
  return cell; 
}
```